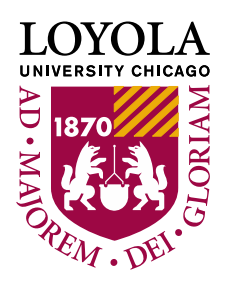

## **Campus Finances Overview: Account Summary**

## *Viewing your Account Summary*

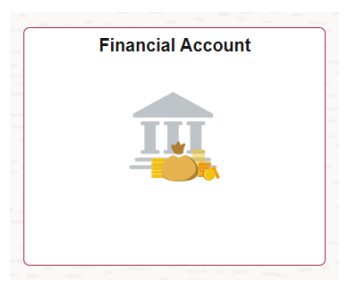

Log into LOCUS and access the "Financial Account" tile and then "Account Summary By Term" from the menu on the left.

Click on a specific term to see the Account Details for Term.

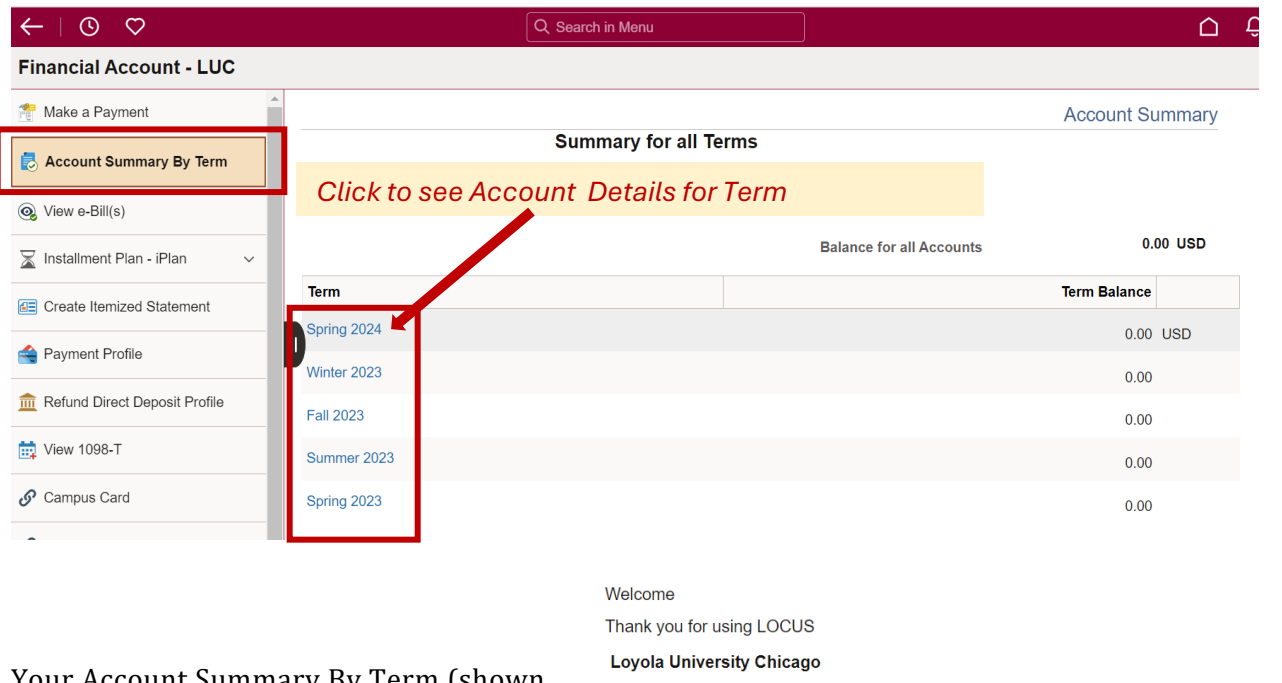

Your Account Summary By Term (shown to the right) provides "real-time" information about your student account. Here you can view all charges and credits for tuition, housing, meal plans, and student fees as well as any financial aid that has posted to your account.

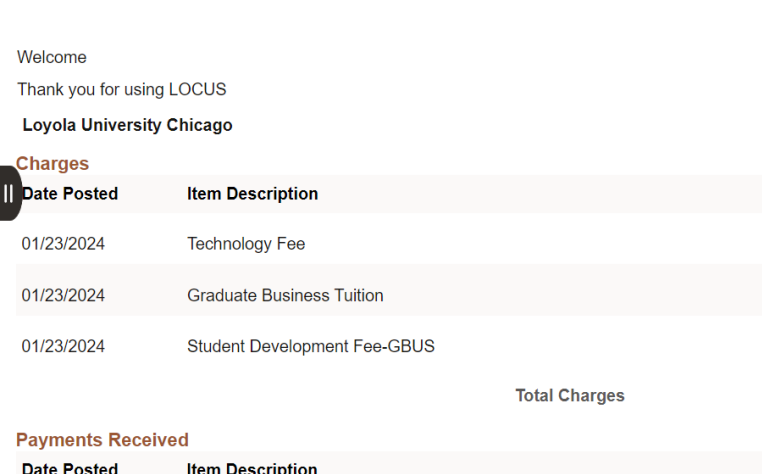